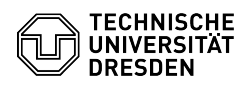

## [en] Certificate -SSL Certificate Request - CSR creation using Unix (CMD) 03.07.2024 15:28:07

**FAQ-Artikel-Ausdruck Kategorie:** IT-Sicherheit & Anmeldung an Diensten::PKI-Zertifikate **Bewertungen:** 0 **Status:** öffentlich (Alle) **Ergebnis:** 0.00 % **Sprache:** en **Letzte Aktualisierung:** 14:28:25 - 01.09.2023 *Schlüsselwörter* Zertifikat Zertifikatsbeantragung ACME CSR *Lösung (öffentlich)* CSR creation using Unix (CMD) Requirements: - OpenSSL installed 1. Execute command in command line: openssl req -new -newkey rsa:4096 -sha256 -keyout privkey.pem -outform PEM -out certreq.pem -nodes 2. The following information is requested: Country Name (2 letter code): DE (for Germany, always in capital letters) State or Province Name: Saxony (please do not use abbreviations) Locality Name: Dresden (your city) Organization Name: Technische Universitaet Dresden (full organization name) Organization Unit Name: (please keep blank, will not be included in the certificate) Common Name: XYZ.tu-dresden.de (complete host name) Email Address: admin@tu-dresden.de (email address of contact person) A challenge password: (please keep blank, otherwise your web server may not start automatically) An optional company name: (please keep blank) 3. The directory now contains the private key (privkey.pem) and the certificate request (certreq.pem)